## **[A simple Arduino based sensor](https://scienceinhydroponics.com/2017/05/a-simple-arduino-based-sensor-monitoring-platform-for-hydroponics.html) [monitoring platform for](https://scienceinhydroponics.com/2017/05/a-simple-arduino-based-sensor-monitoring-platform-for-hydroponics.html) [Hydroponics](https://scienceinhydroponics.com/2017/05/a-simple-arduino-based-sensor-monitoring-platform-for-hydroponics.html)**

Last time I [posted about automation](http://scienceinhydroponics.com/2017/03/automating-a-hydroponic-system-sensors-and-monitoring.html) I talked about how I use an Arduino to automate the monitoring and management of my home hydroponic system. Today I want to talk about how you can build an Arduino based station to monitor the most important variables of your hydroponic crop without having to solder anything, use complicated bread board setups or learn to how to do any coding. I will walk you through some of the steps to build the system, talk about the parts you need and show you the code you need to run to have this setup work.

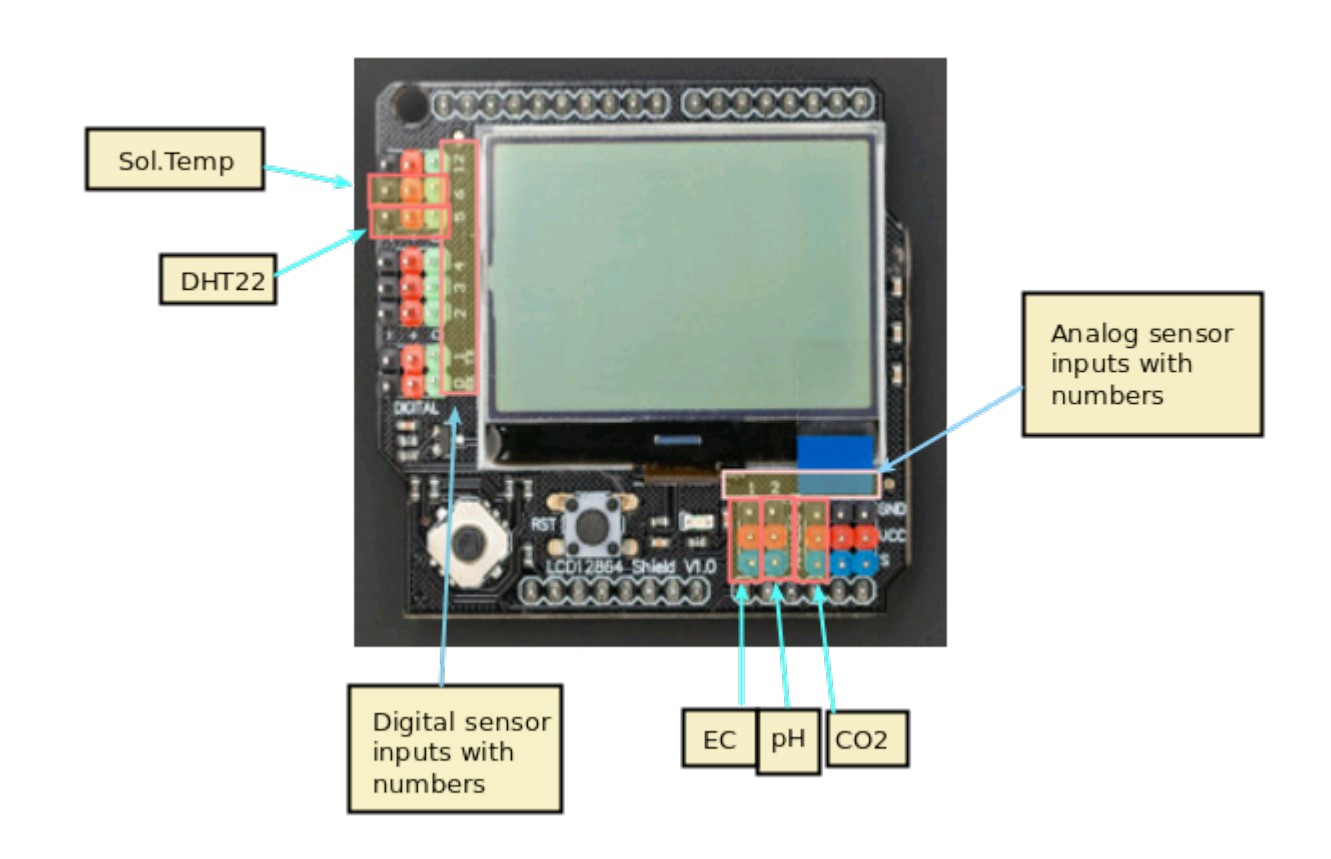

–

–

A basic sensor monitoring application for hydroponics should

be able to get the most critical information needed to grow a crop successfully. The basic variables you would want to monitor to achieve this goal would be: temperature, humidity, carbon dioxide concentration, pH and electrical conductivity. An Arduino micro-controller can help you achieve all these goals at a reduced cost when compared with commercially available monitoring solutions of the same quality.

[Arduino UNO R3](https://www.dfrobot.com/product-610.html) – 23.90 USD

–

–

- [LCD 12864 screen shield](https://www.dfrobot.com/product-1084.html) 24.05 USD
- [DHT22 temperature and humidity sensor](https://www.dfrobot.com/product-1102.html)  9.50 USD
- [Gravity pH sensor](https://www.dfrobot.com/product-1110.html) 56.95 USD
- [Gravity EC sensor](https://www.dfrobot.com/product-1123.html) 69.90 USD
- [Gravity CO2 sensor](https://www.dfrobot.com/product-1549.html)  58.00 USD

The list above contains all the pieces you need to get this to work. This includes the Arduino plus an LCD display that we will use to be able to read the information we obtain from the sensors. I have included links to the pieces at the dfrobot site (one of my favorite sources for DIY electronics) but you can definitely get them elsewhere if you prefer. The pH sensor included here is of industrial quality while the EC sensor has a lower quality level. However I have been able to use both for extended periods of time without anything else than a calibration around once every 2 months. If you want you can also purchase an industrial quality EC probe if you find the prove from the included Gravity kit to be insufficient for your needs.

The cool thing about this setup is that the LCD screen already contains all the connections we need for the sensors. The bottom part contains numbered analog inputs while the left part contains numbered digital inputs. In this setup we have two digital sensors – the DHT22 humidity/temperature sensor

and the solution temperature sensor that comes with the EC sensor – and three analog sensors, which are pH, EC and  $CO_2$ . I have put some text on the image to show you exactly where you should connect the sensors according to the code, make sure the orders of the colors on the wires match the colors on the connector in the LCD screen. The Arduino code contains some defines with the pins for each sensor so you can just change those numbers if you want to connect the sensors in different places.

//Libraries #include <DHT.h>; #include <U8glib.h> #include <stdio.h> #include <OneWire.h> #include <Wire.h> #include <Arduino.h> #include <Adafruit\_Sensor.h>

## //PINS

–

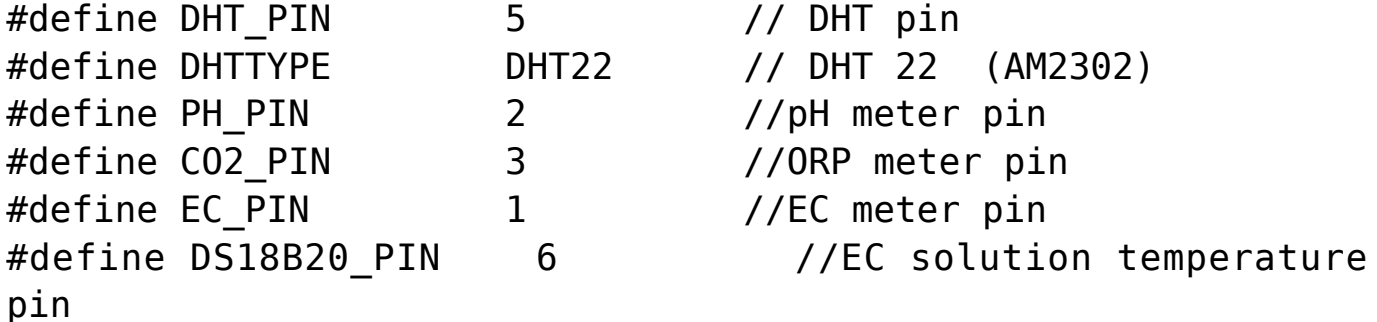

// AVERAGING VALUES #define MEDIAN\_SAMPLE 8 #define MEASUREMENTS TAKEN 100

// EC - solution temperature variables #define StartConvert 0 #define ReadTemperature 1

// EC values // CHANGE THESE PARAMETERS FOR EC PROBE CALIBRATION

#define EC\_PARAM\_A 0.00754256

```
//pH values // CHANGE THESE PARAMETERS FOR PH PROBE
CALIBRATION
#define PH_PARAM_A 1.0
#define PH_PARAM_B 0.0
#define XCOL_SET 55
#define XCOL_SET2 65
#define XCOL SET UNITS 85
//--------------------------
DHT dht(DHT PIN, DHTTYPE);
U8GLIB NHD C12864 u8g(13, 11, 10, 9, 8);
unsigned long int avgValue;
float b, phValue;
int buf[MEASUREMENTS TAKEN], tmp;
int chk;
float hum;
float temp;
unsigned int AnalogAverage = \theta, averageVoltage=\theta;
float solution temp, ECcurrent;
unsigned int levelAverage;
float co2;
OneWire ds(DS18B20_PIN);
//--------------------------
void draw() {
   u8g.setFont(u8g_font_04b_03);
  u8q.drawStr( 0, 11, "Temp:");
  u8g.setPrintPos(XCOL SET, 11);
   u8g.print(temp);
  u8g.drawStr( XCOL SET UNITS, 11, "C" );
  u8g.drawStr(0,21,"Humidity:");
  u8g.setPrintPos(XCOL SET, 21);
   u8g.print(hum);
  u8g.drawStr( XCOL SET UNITS, 21, "%" );
   u8g.drawStr(0,31,"pH:");
  u8g.setPrintPos(XCOL SET, 31);
```

```
 u8g.print(phValue);
   u8g.drawStr(0,41,"EC:");
  u8g.setPrintPos(XCOL SET, 41);
   u8g.print(ECcurrent);
  u8g.drawStr( XCOL SET UNITS, 41, "mS/cm" );
   u8g.drawStr(0,51,"Sol.Temp:");
  u8g.setPrintPos(XCOL SET,51);
  u8g.print(solution temp);
  u8g.drawStr( XCOL SET UNITS, 51, "C" );
   u8g.drawStr(0,61,"CO2:");
  u8g.setPrintPos(XCOL SET,61);
   u8g.print(co2);
  u8g.drawStr( XCOL SET UNITS, 61, "ppm" );
}
float TempProcess(bool ch)
{
   static byte data[12];
   static byte addr[8];
   static float TemperatureSum;
  if(!ch) if ( !ds.search(addr)) {
              ds.reset search();
               return 0;
 }
          if ( OneWire::crc8( addr, 7) != addr[7]) {
               return 0;
 }
          if ( addr[0] != 0x10 && addr[0] != 0x28) {
               return 0;
 }
           ds.reset();
           ds.select(addr);
           ds.write(0x44,1);
   }
   else{
          byte present = ds.reset();
           ds.select(addr);
           ds.write(0xBE);
          for (int i = 0; i < 9; i++) {
            data[i] = ds.read();
```

```
 }
           ds.reset_search();
          byte MSB = data[1];
          byte LSB = data[0];float tempRead = ((MSB << 8) | LSB);
           TemperatureSum = tempRead / 16;
     }
           return TemperatureSum;
}
void calculateAnalogAverage(int pin){
 AnalogAverage = 0;
   for(int i=0;i<MEASUREMENTS_TAKEN;i++)
   {
     buf[i]=analogRead(pin);
     delay(10);
   }
   for(int i=0;i<MEASUREMENTS_TAKEN-1;i++)
   {
     for(int j=i+1;j<MEASUREMENTS_TAKEN;j++)
     {
       if(buf[i]>buf[j])
       {
         tmp=buf[i];
        buf[i]=buf[i]; buf[j]=tmp;
       }
     }
   }
   avgValue=0;
                 for(int i=(MEASUREMENTS_TAKEN/2)-
(MEDIAN SAMPLE/2);i<(MEASUREMENTS TAKEN/2)+(MEDIAN SAMPLE/2);i
++){
     avgValue+=buf[i];
   }
  AnalogAverage = avgValue/MEDIAN SAMPLE ;
}
void read_pH(){
   calculateAnalogAverage(PH_PIN);
   phValue=(float)AnalogAverage*5.0/1024;
```

```
 phValue=PH_PARAM_A*phValue+PH_PARAM_B;
}
void read EC() {
   calculateAnalogAverage(EC_PIN);
  solution temp = TempProcess(ReadTemperature);
   TempProcess(StartConvert);
   averageVoltage=AnalogAverage*(float)5000/1024;
  float TempCoefficient=1.0+0.0185*(solution temp-25.0);
                                                              float
CoefficientVolatge=(float)averageVoltage*TempCoefficient;
   ECcurrent=EC_PARAM_A*CoefficientVolatge;
}
void read CO2() {
   float voltage;
  float voltage difference;
   calculateAnalogAverage(CO2_PIN);
   voltage = AnalogAverage*(5000/1024.0);
  if(voltage == 0) {
     co2=-100.0;
   }
   else if(voltage < 400)
   {
    co2=0.0;
   }
   else
   {
    voltage difference=voltage-400;
     co2=voltage_difference*50.0/16.0;
   }
}
void setup()
{
     pinMode(13,OUTPUT);
     Serial.begin(9600);
     dht.begin();
     u8g.setContrast(0);
     u8g.setRot180();
```

```
 TempProcess(StartConvert);
}
void loop()
{
   digitalWrite(13, HIGH);
   delay(800);
   digitalWrite(13, LOW);
  hum = dht.readHumidity();
   temp= dht.readTemperature();
  read pH();
  read EC();
   read_CO2();
   u8g.firstPage();
     do {
       draw();
     }
      while( u8g.nextPage() );
}
```
After you connect the sensors you can then upload the code above using the Arduino IDE to your Arduino via USB. You will need to install the following Arduino libraries to get it to compile and upload:

```
AdaFruit unified sensor driver
```
- [AdaFruit DHT sensor library](https://github.com/adafruit/DHT-sensor-library)
- [OneWire library](https://github.com/PaulStoffregen/OneWire)
- [U8glib library](https://github.com/olikraus/u8glib)

–

–

–

After you upload this to your Arduino it should start and show you a screen with the temperature, humidity, pH, EC and carbon dioxide readings. The carbon dioxide concentration might show as -100 in the beginning, which simply means that the sensor is heating up (it requires a few minutes before it can start giving readings).

It is also worth noting that you should calibrate your pH sensor. To do this you should read the pH of a 7.0 buffer (M7)  $-$  record the value you get  $-$  and then repeat the process with a pH 4.0 buffer (M4). You can then change the PH\_PARAM\_A and PH PARAM B values in the code (right at the beginning) to make the sensor match your measurements. The PH\_PARAM\_A parameter should be equal to 3/(M7-M4) while PH PARAM B should be 7-M7\*PH\_PARAM\_A. If you ever need to recalibrate set PH\_PARAM\_A to 1 and PH PARAM B to 0 and repeat the process. For the EC sensor you should perform a calibration using the 1.412 mS/cm solution that comes with the sensor and then change EC PARAM A so that your sensor matches this reading (1.412/(MEC/0.00754256)).

With this new monitoring station you should now have a powerful tool to monitor your hydroponic system and make sure everything is where you want it. Of course making the arduino intereact with a computer to record these values and then implementing control mechanisms using fans, peristaltic pumps, water pumps, humidifiers/dehumidifiers and other appliances is the next step in complexity.

## **[Automating a hydroponic](https://scienceinhydroponics.com/2017/03/automating-a-hydroponic-system-sensors-and-monitoring.html) [system: Sensors and](https://scienceinhydroponics.com/2017/03/automating-a-hydroponic-system-sensors-and-monitoring.html)**

## **[monitoring](https://scienceinhydroponics.com/2017/03/automating-a-hydroponic-system-sensors-and-monitoring.html)**

Hydroponic systems benefit greatly from gathering more information as this gives the grower the ability to better diagnose problems and better understand the evolution of their hydroponic crops. Usually growers limit the information they gather to single sensor measurements carried out either at different points during the day or even only when nutrient solutions need to be changed. These measurements are often not recorded and are difficult to analyse in a wider context. Today I am going to talk about the automation of sensors in a hydroponic crop and the benefits this can yield you in the longer term. I will give you some advice regarding how to do this and will in a later post provide some practical steps to achieve an automatically monitored setup. Below you can see a picture of the output of my home hydroponic setup monitoring pH, EC, ORP, humidity, ambient and solution temperatures.

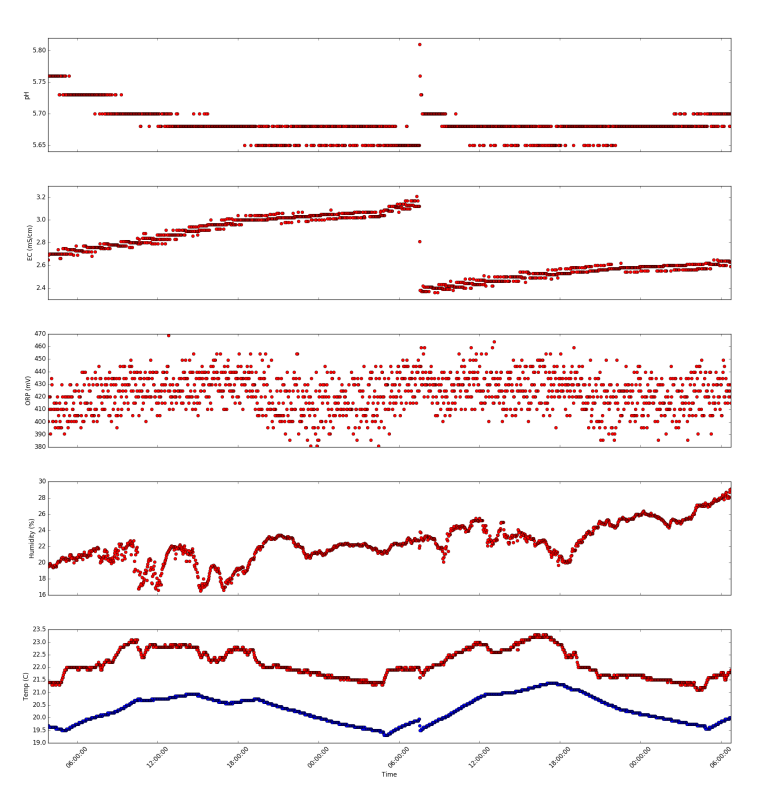

[A](http://scienceinhydroponics.com/wp-content/uploads/2017/03/ALL.png)utomating sensors is not only having sensors that can take readings at predefined

intervals but also making sure that the reading from these sensors are stored so that they can be used for analysis and diagnosis later on. Thankfully these days we have Arduino micro-controllers which are compatible with a wide variety of sensors that can be used for automated monitoring. We also have very cheap raspberry pi computers which we can use to store this information and build a database with our sensor information. Ideally we would like to monitor as many variables as possible but we are somewhat limited both by cost and the sensor capabilities of the Arduino micro-controllers. If you want to perform automated monitoring then you would definitely want to buy pH, EC, ambient temperature, solution temperature, humidity and carbon dioxide sensors. If you have more money or want to have more data then I would also advice getting a dissolved oxygen sensor and an ORP sensor. If you have a large grow room then you might want to place several CO2 and temperature sensors to properly monitor the entire crop. Here is a small shopping list with sensors and microcontrollers you could use for this:

- [Temperature and humidity sensor](https://www.dfrobot.com/index.php?route=product/product&product_id=174) 5.20 USD
- [Arduino UNO](https://www.dfrobot.com/index.php?route=product/product&product_id=610) 23.90 USD
- [Raspberry Pi](https://www.dfrobot.com/index.php?route=product/product&product_id=1419) 39.95 USD
- [ORP sensor](https://www.dfrobot.com/index.php?route=product/product&product_id=1071) 89.05 USD
- **pH** sensor 56.95
- [EC sensor](https://www.dfrobot.com/index.php?route=product/product&product_id=1123) 69.90 USD
- [Arduino LCD shield](https://www.dfrobot.com/index.php?route=product/product&product_id=1084) 24.95 USD
- [Dissolved Oxygen](https://www.amazon.com/Dissolved-Oxygen-Test-Kit-Hydroponics/dp/B005GRGPH4) 257.45 USD
- [Real-time clock module](https://www.dfrobot.com/index.php?route=product/product&product_id=842) 13.55 USD
- [CO2 sensor](https://www.dfrobot.com/index.php?route=product/product&product_id=1023) 56 USD

Although the LCD shield isn't really necessary for the setup it does allow you to write an Arduino program that displays readings right away. This is very useful as you can see readings as they happen within your hydroponic crop. The image below shows you how this looks like within my home hydroponic setup. In this setup I have all the sensors constantly taking measurements from the crop, which are displayed in this LCD screen. There is also a raspberry pi connected to this Arduino that records one measurement every 2 minutes. I don't record measurements any faster since this would cause the memory usage to grow very fast within the Raspberry pi without any important gains in the amount of knowledge gained from the information taken.

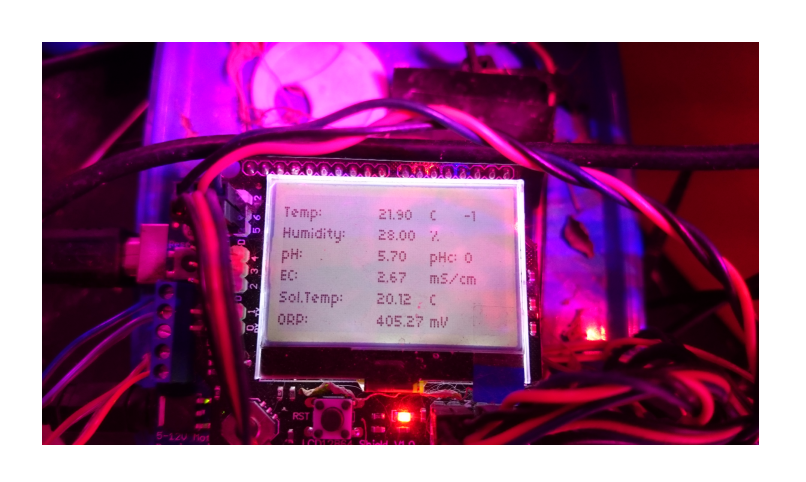

–

–

It is also important to know that the sensors should be industrial quality sensors designed to be kept submerged all the time. For example the above ORP, dissolved oxygen and EC meters are not designed for being constantly submerged so after a while they will stop working and you will need to change them. However if you clean the sensors around once a week and cover the body of the sensor – especially where the cable goes out the back – with electrical tape you can significantly extend their service life. After they run out you can still use the interface to connect an industrial grade sensor. It is worth noting that all sensors can lose their calibration so you want to calibrate your pH/EC sensors at least once every month within this setup. Also when taking sensor measurements you will want to take the median of a large number of measurements (>100) in order to ensure better stability.

Within a followup post I will share the code I use for my automated home setup as well as some additional information dealing with the automatic use of peristaltic pumps to automatically adjust pH/EC and ORP. For a few hundred dollars automated monitoring can greatly increase your ability to understand your hydroponic crops.